## **Cómo utilizar una Chromebook**

**Paso 1: Enchufa tu Chromebook a un enchufe para cargar la computadora.** 

**Coloca el cable de alimentación al costado de la computadora.** 

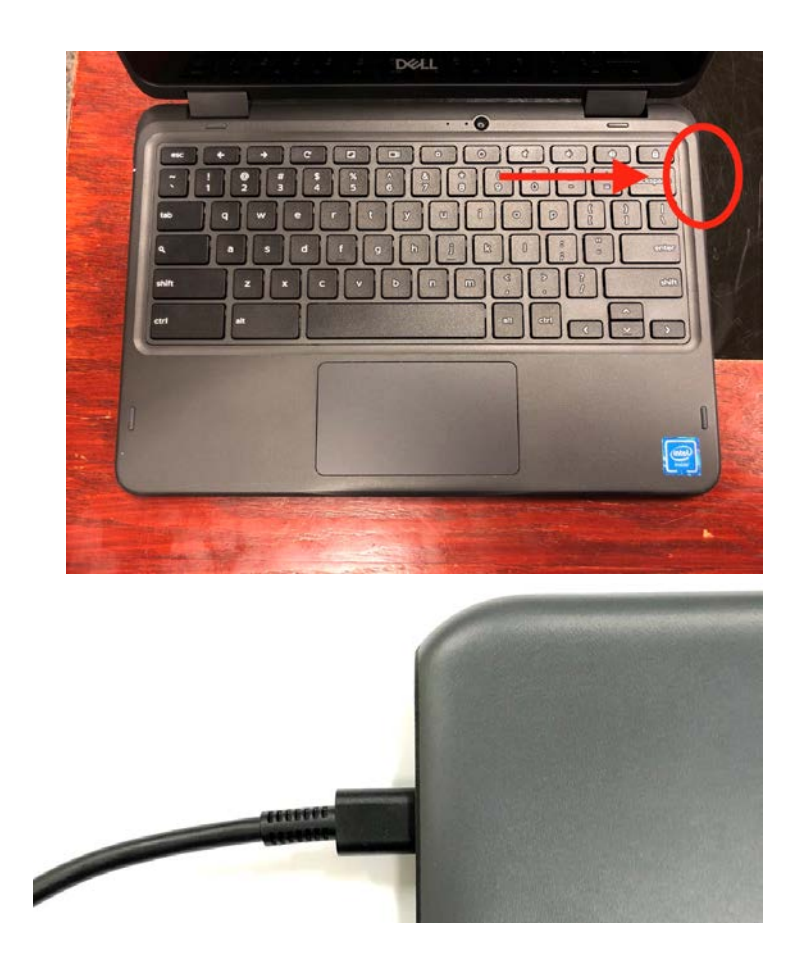

**Enchufa el otro lado del cable en el enchufe.** 

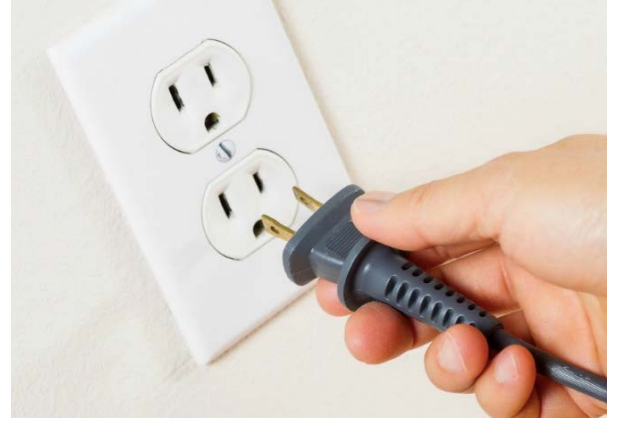

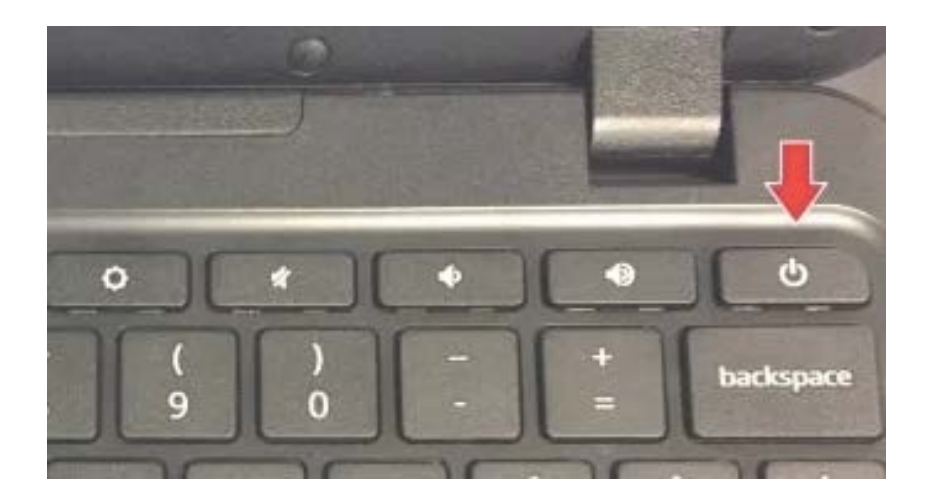

## **Paso 2: Presiona el botón de encendido para encender tu Chromebook.**

 **Una vez que tu Chromebook esté encendida, verás la pantalla de inicio. Se verá parecida a la imagen a continuación.** 

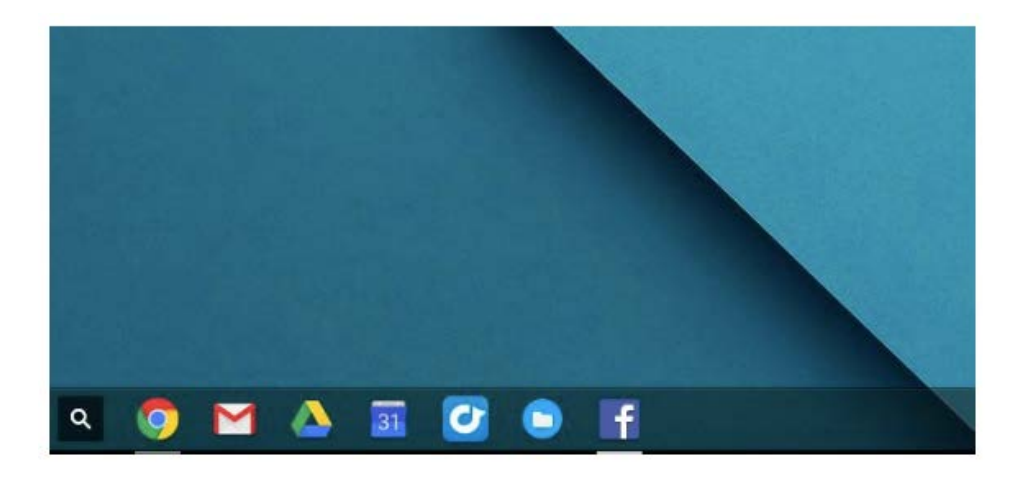

**Paso 3: Mueve tus dedos por todo el trackpad para mover la flecha en tu pantalla.** 

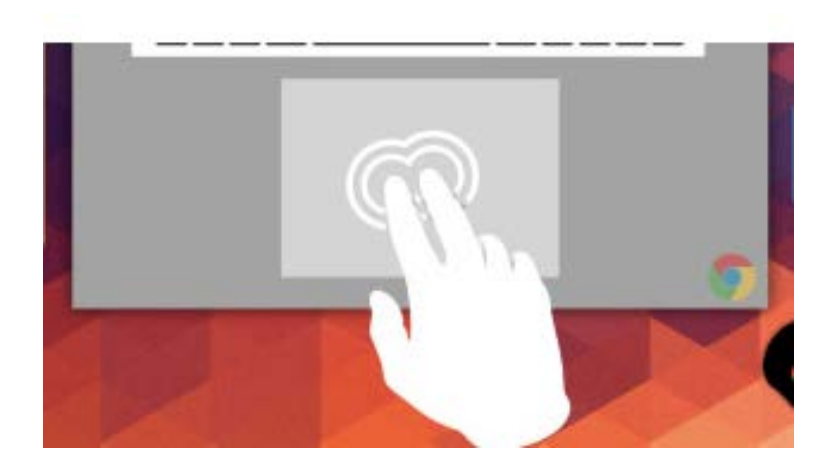

**Paso 4: Mueve la flecha hacia el ícono de "Google Chrome". Esta acción abrirá el navegador de internet.** 

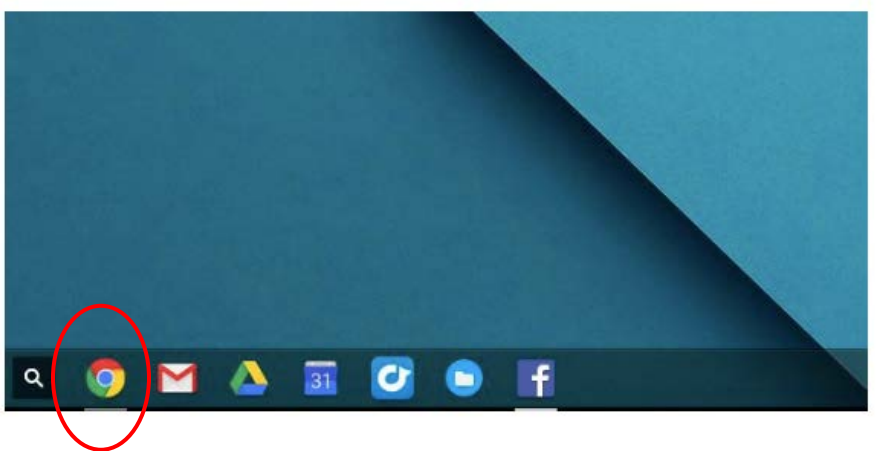

 **El ícono de chrome está marcado con un círculo en la siguiente imagen.** 

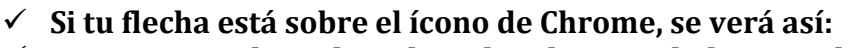

 **Presiona o pulsa sobre el trackpad con tu dedo para abrir Internet.**

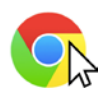

## **Paso 5: Cuando Chrome esté abierto, escribe la página web provista por la escuela en la barra del navegador**. (*Ejemplo*:

[https://sites.google.com/dallasisd.org/athomelearningplans/home\)](https://sites.google.com/dallasisd.org/athomelearningplans/home)

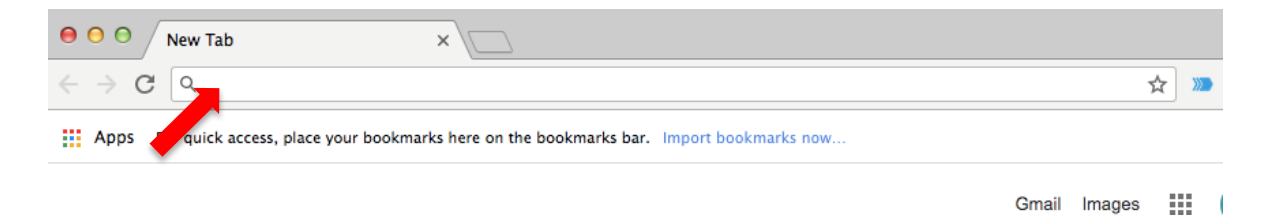

- 
- $\overline{a}$ tab v  $\ddot{\phantom{0}}$  $\mathbf{h}$  $\overline{a}$ k  $\mathsf{g}$ b  $\mathsf{m}$ shift ctrl alt
- **Presiona el botón de "enter" en el teclado para ingresar a la página web.**